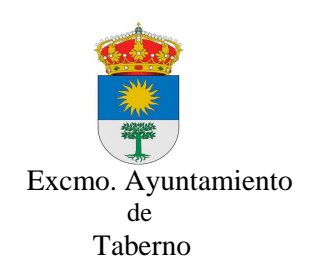

Manual simplificado para dar registro de entrada a través de la oficina virtual de Taberno.

Dirección web: www.taberno.es pinchar en Acceso Oficina Virtual

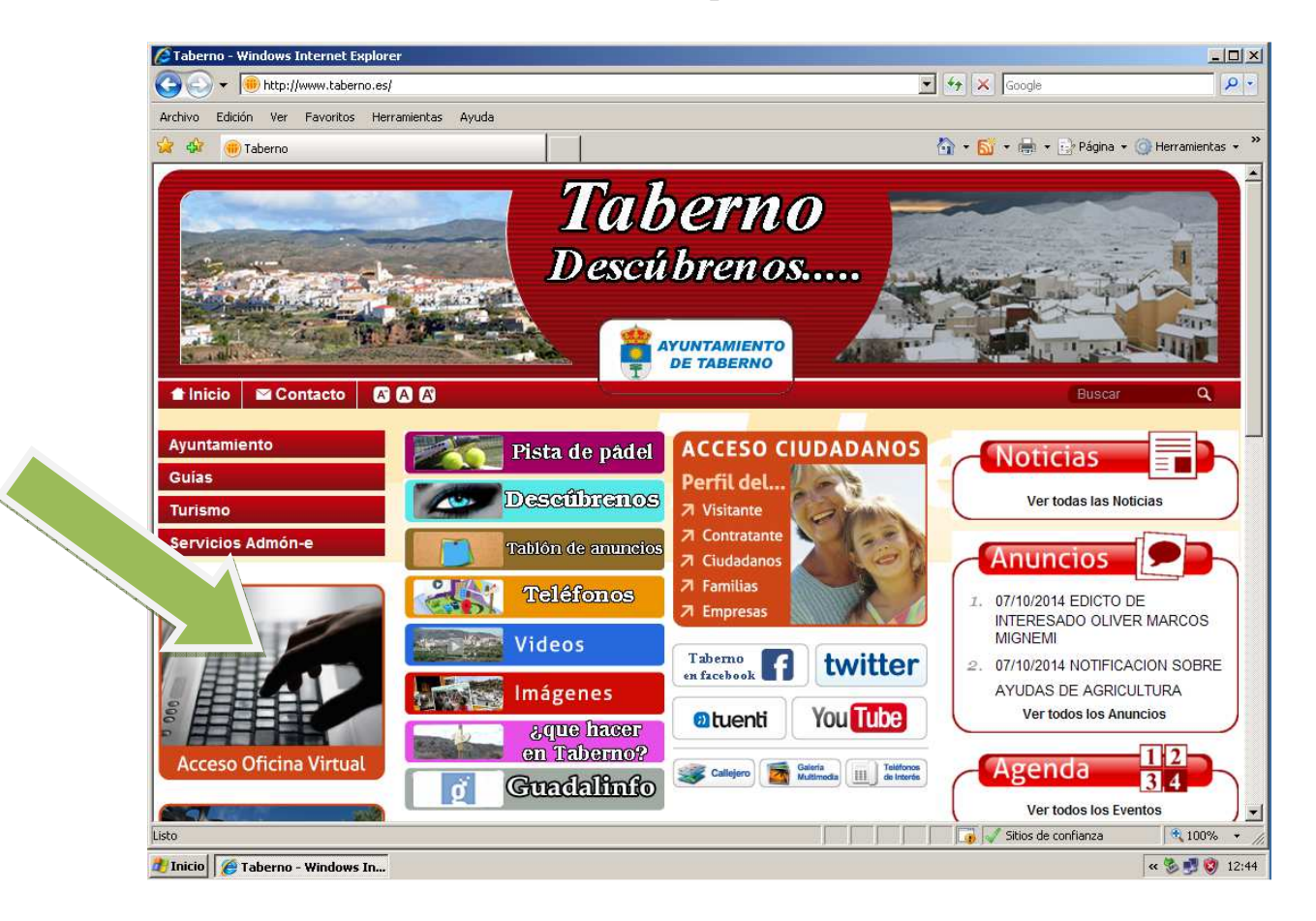

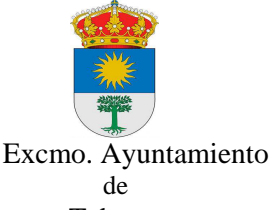

Taberno

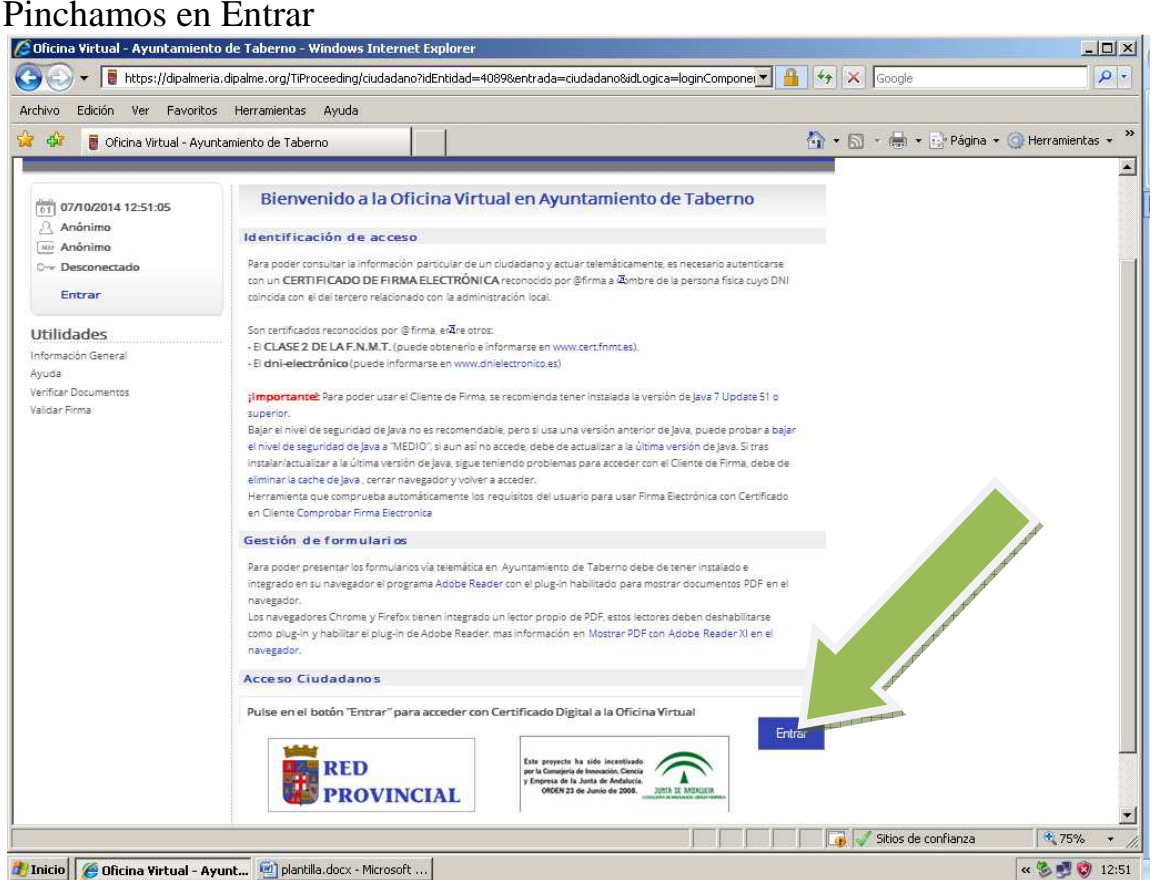

Necesitas tener instalado tu certificado de la fábrica de moneda y timbre. Si no lo tienes puedes obtenerlo en www.cert.fnmt.es

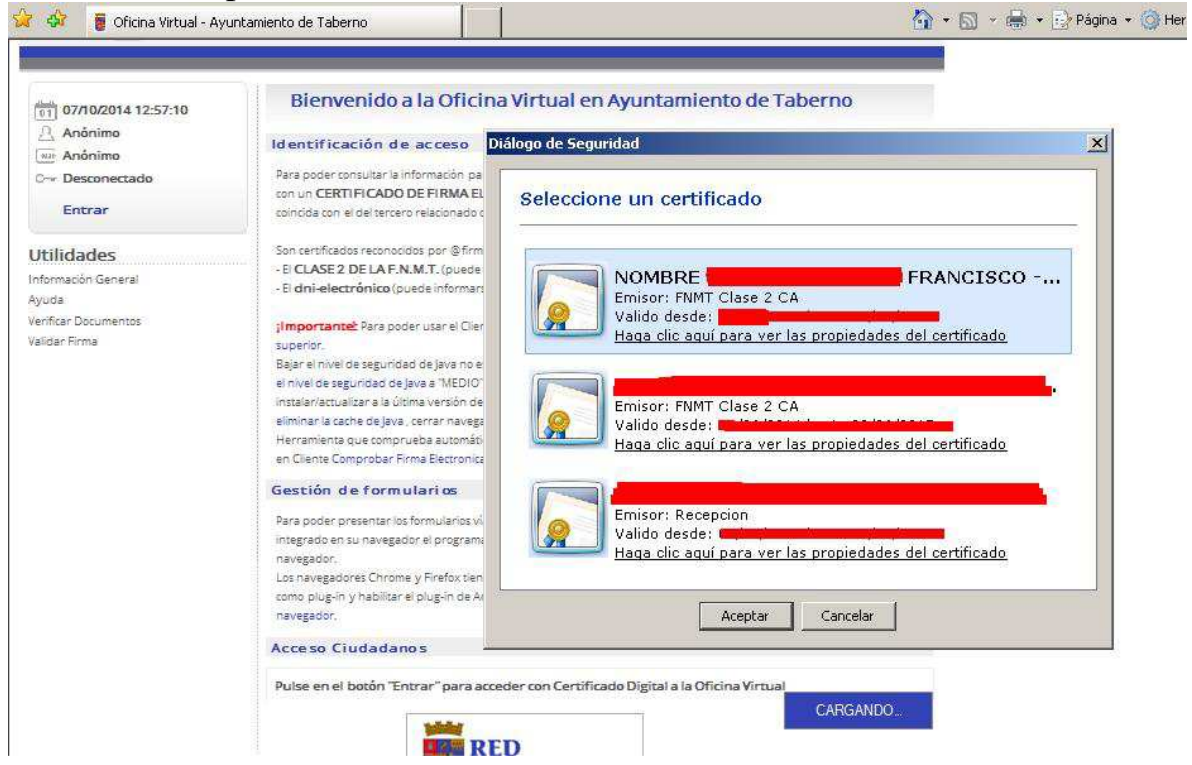

Avd. Andalucía, 1 – 04692 – Taberno (Almería) - Tlf. 950123040 – Fax. 950123430

## Pinchamos en Registro de entrada.

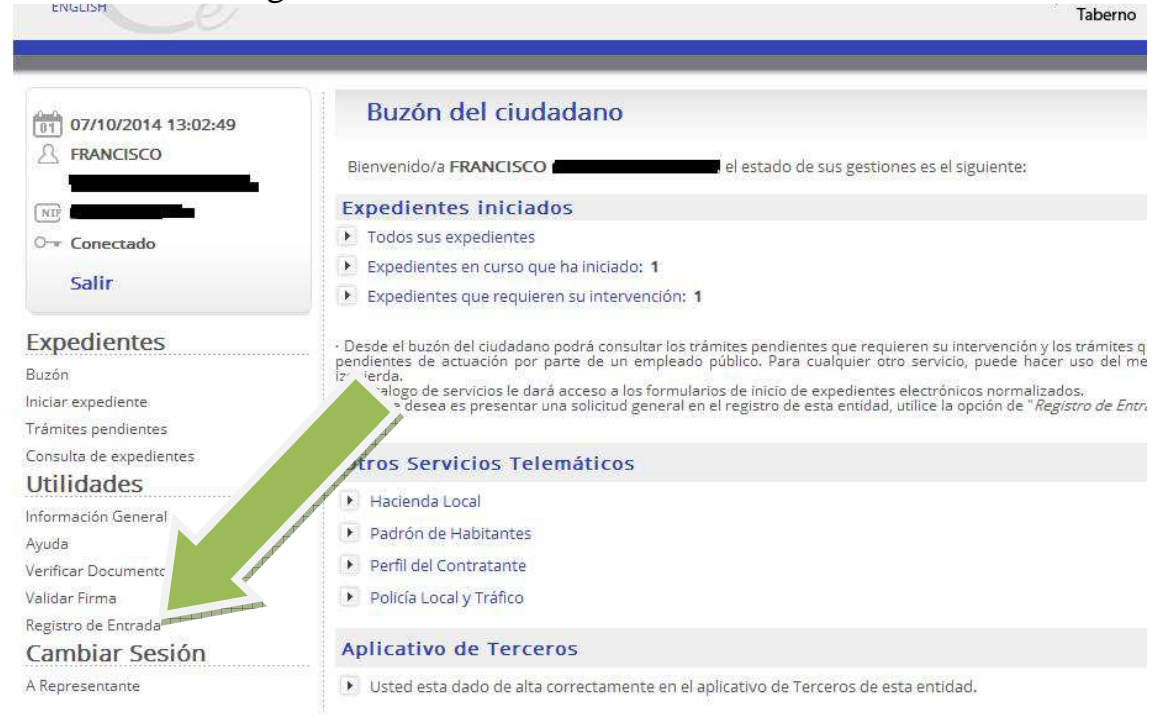

## Pincha en "solicitud genérica.pdf"

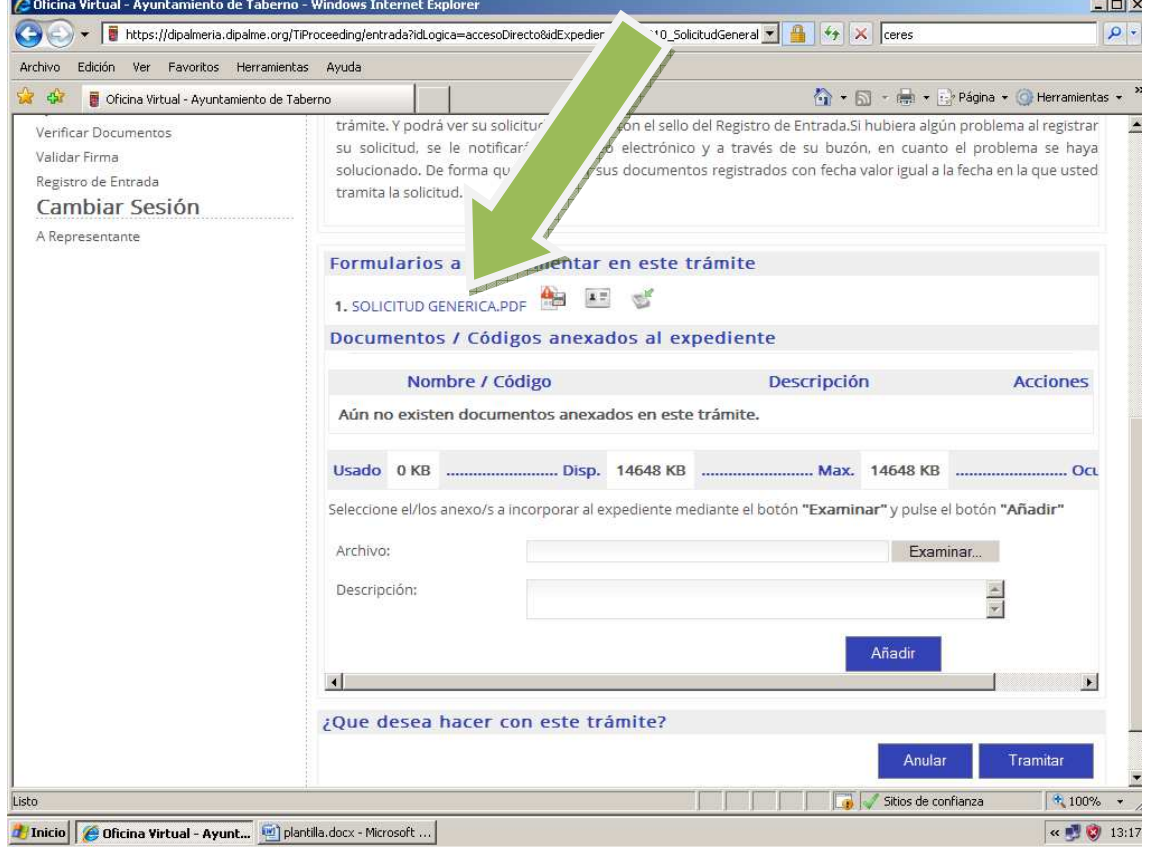

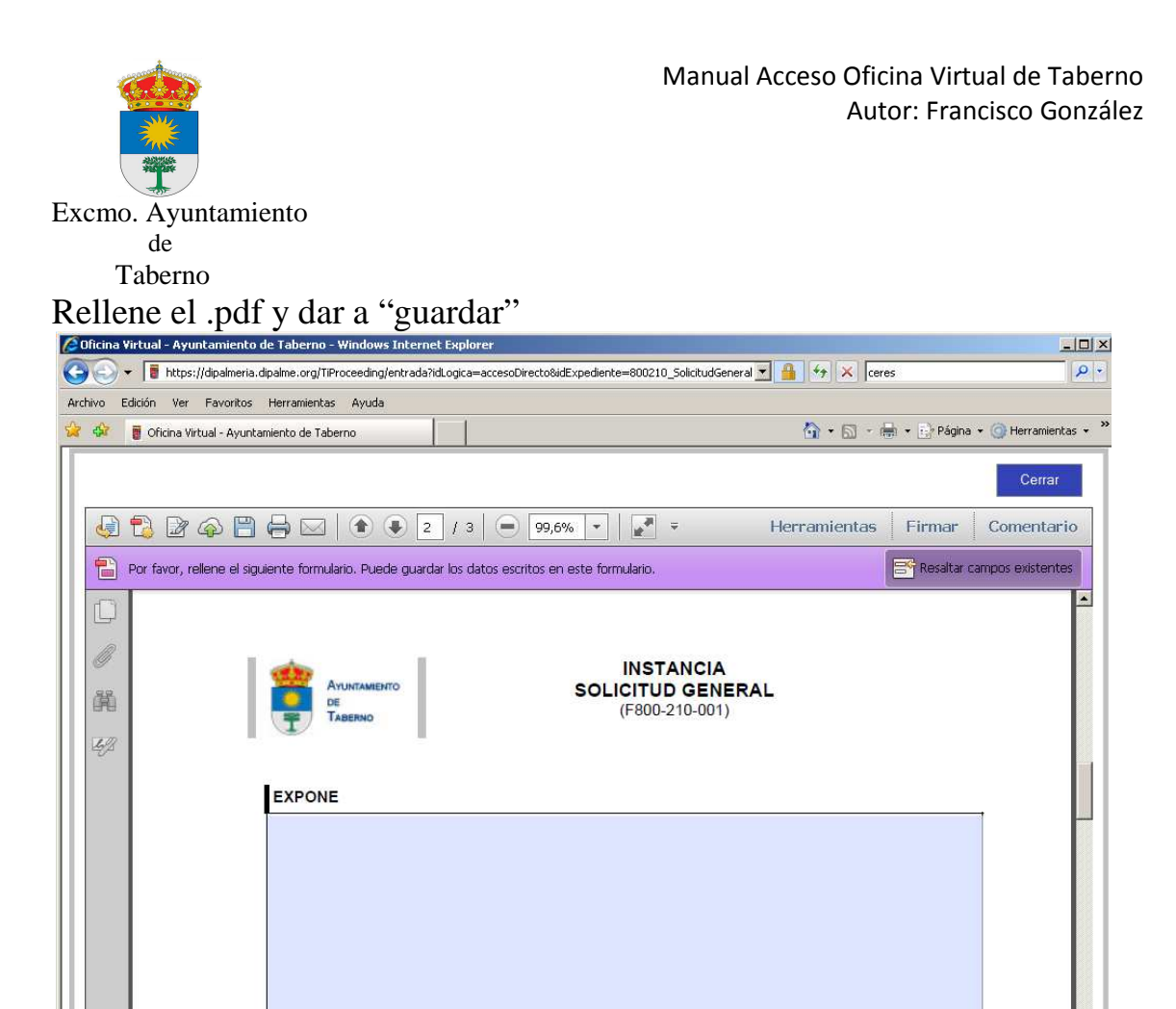

Listo

Thicio | Gicina Virtual - Ayunt... [60] plantilla.docx - Microsoft ...

Sitios de confianza

 $\frac{4}{100\%}$  + /

 $\alpha = 0$  13:20

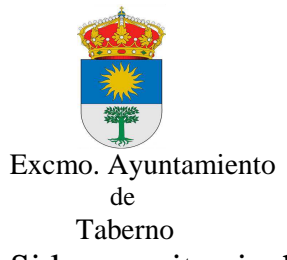

Si lo necesita pinche en añadir para adjuntar los documentos que desee, una vez adjuntados pinchamos en "Tramitar", el sistema le visualizará sus documentos con su número de registro de entrada.

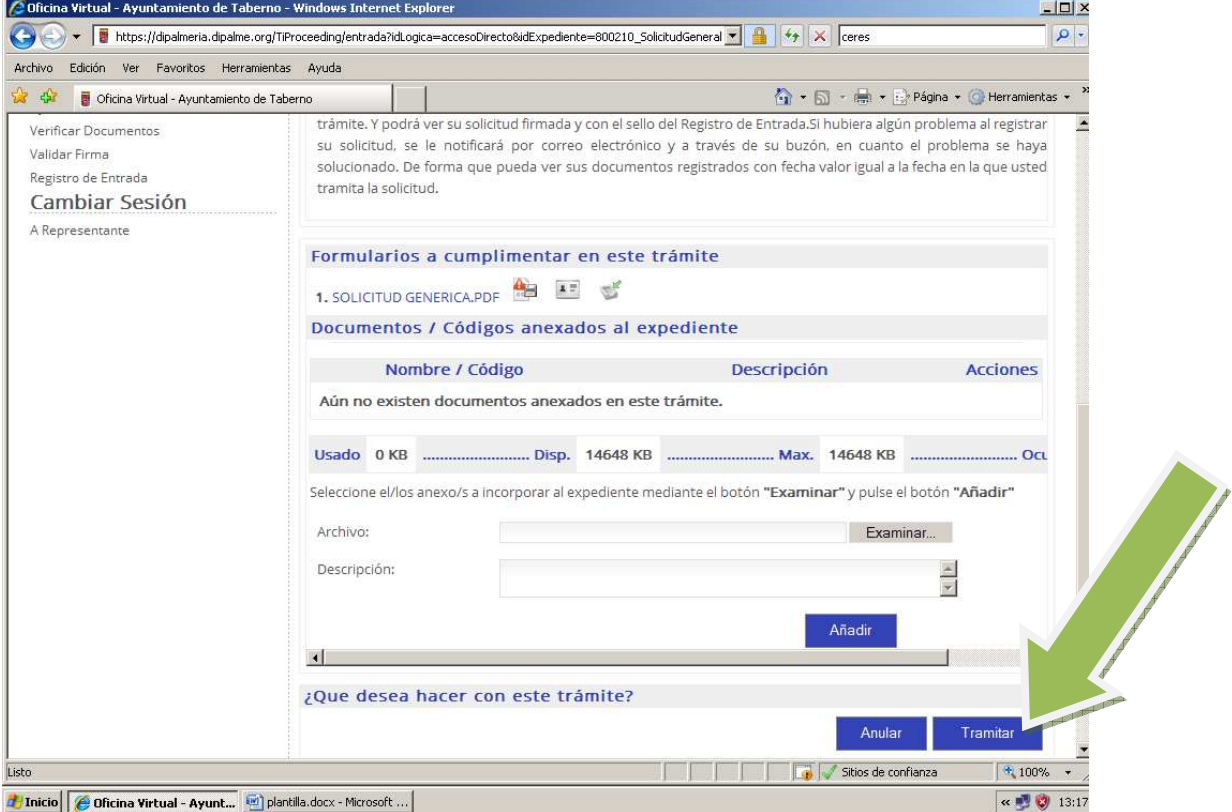